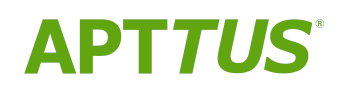

# Contract Management on Salesforce Winter 2019 Release Notes

01/02/2020

# **Table of Contents**

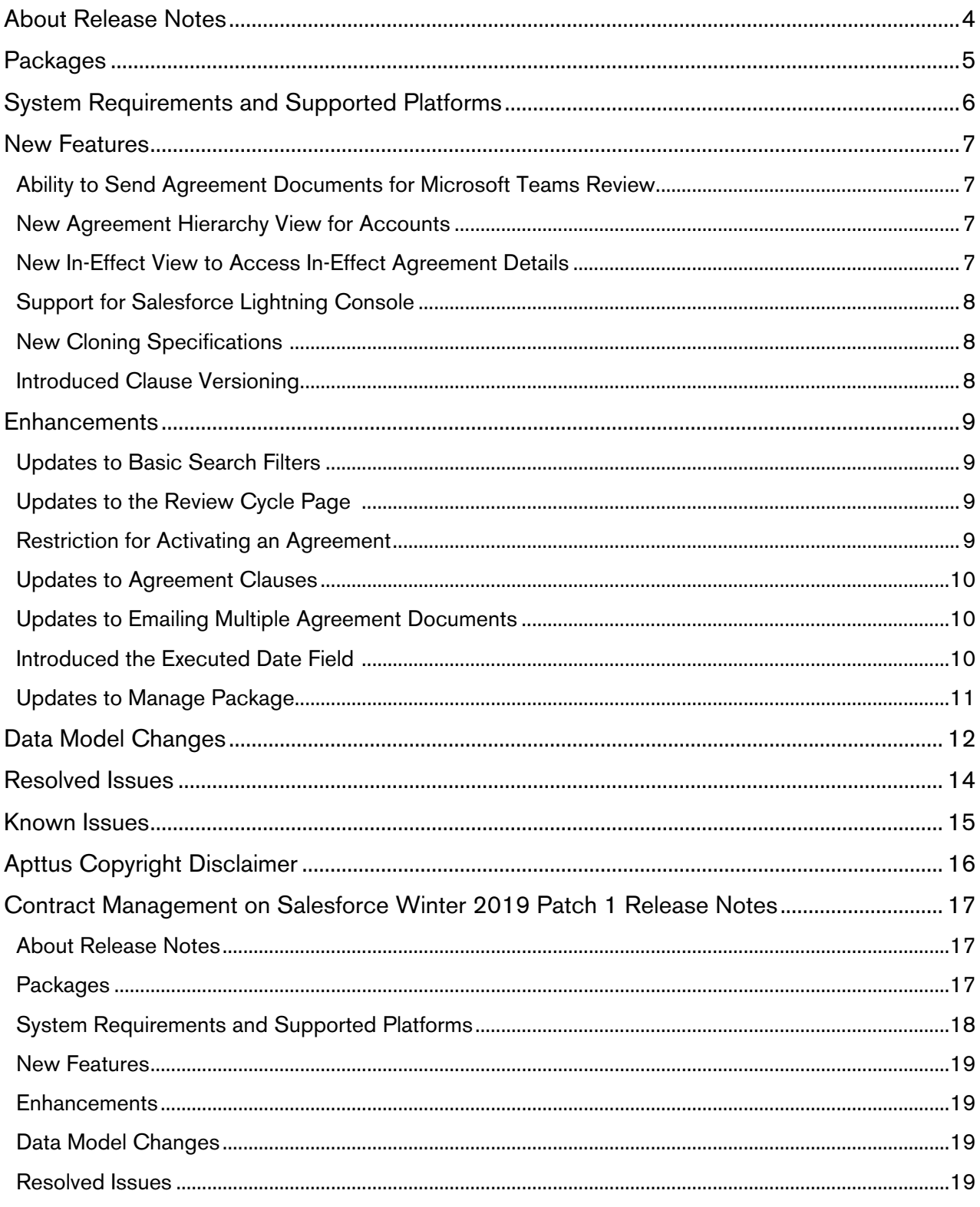

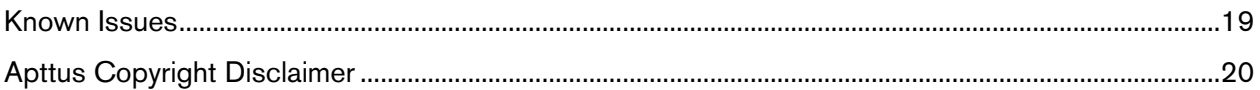

## <span id="page-3-0"></span>About Release Notes

Apttus Release Notes contain the following information about Contract Management on Salesforce Winter 2019 Release.

For more information on new features, enhancements, and document improvements refer to

- [What's New](https://documentation.apttus.com/display/CMSFWIN19UG/What%27s+New) in Contract Management on Salesforce Winter 2019 User Guide or
- [What's New](https://documentation.apttus.com/display/CMSFWIN19AG/What%27s+New) in Contract Management on Salesforce Winter 2019 Administrator Guide or
- [What's New](https://documentation.apttus.com/display/CMSFWIN19APIG/What%27s+New) in Contract Management on Salesforce Winter 2019 SOAP API Guide
- [Packages:](#page-4-1) Lists packages that are required to upgrade to this release of the product
- [System Requirements and Supported Platforms:](#page-5-0) Lists requirements and recommendations for installing this release
- [New Features:](#page-6-0) Provides high-level descriptions of new features introduced in this release, with links to more detailed information
- [Enhancements:](#page-8-0) Provides high-level descriptions of enhancements to existing features
- [Data Model Changes](#page-11-0): Lists changes to the data model
- [Resolved Issues:](#page-13-0) Lists customer-reported issues that are resolved in this release or known issues resolved from previous releases
- [Known Issues:](#page-14-0) Lists known issues that are applicable in this release

 $\odot$  This documentation may contain descriptions of software features that are optional and for which you may not have purchased a license. As a result, your specific software solution and/or implementation may differ from those described in this document. Please contact your CSM or AE for information on your specific features and licensing.

## <span id="page-4-0"></span>Packages

<span id="page-4-1"></span>The following packages and dependent packages are required to upgrade to this release to utilize all the new features of this release. These are the *minimum* required versions; later versions are also supported. Separate prerequisites for each feature can be found in the respective guides. The packages marked as (New) are new packages in this release.

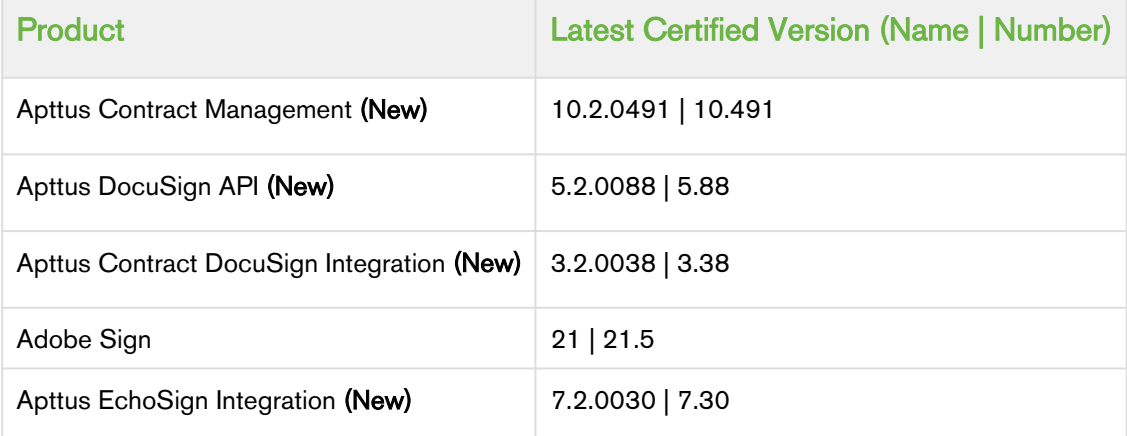

#### Note

To support the File type of document generated, if users check in and check out documents from X-Author Contracts, they must use X-Author Contracts V9.1.0430 and later versions. The template of Pre FX2 format does not support the File type of document generated regardless of the X-Author Contracts version.

### <span id="page-5-0"></span>System Requirements and Supported Platforms

Apttus Contract Management is a web-based, on-demand application that is accessed via a standard web browser through the Internet. Before you install and start using Apttus Contract Management, you must ensure the minimum system requirements.

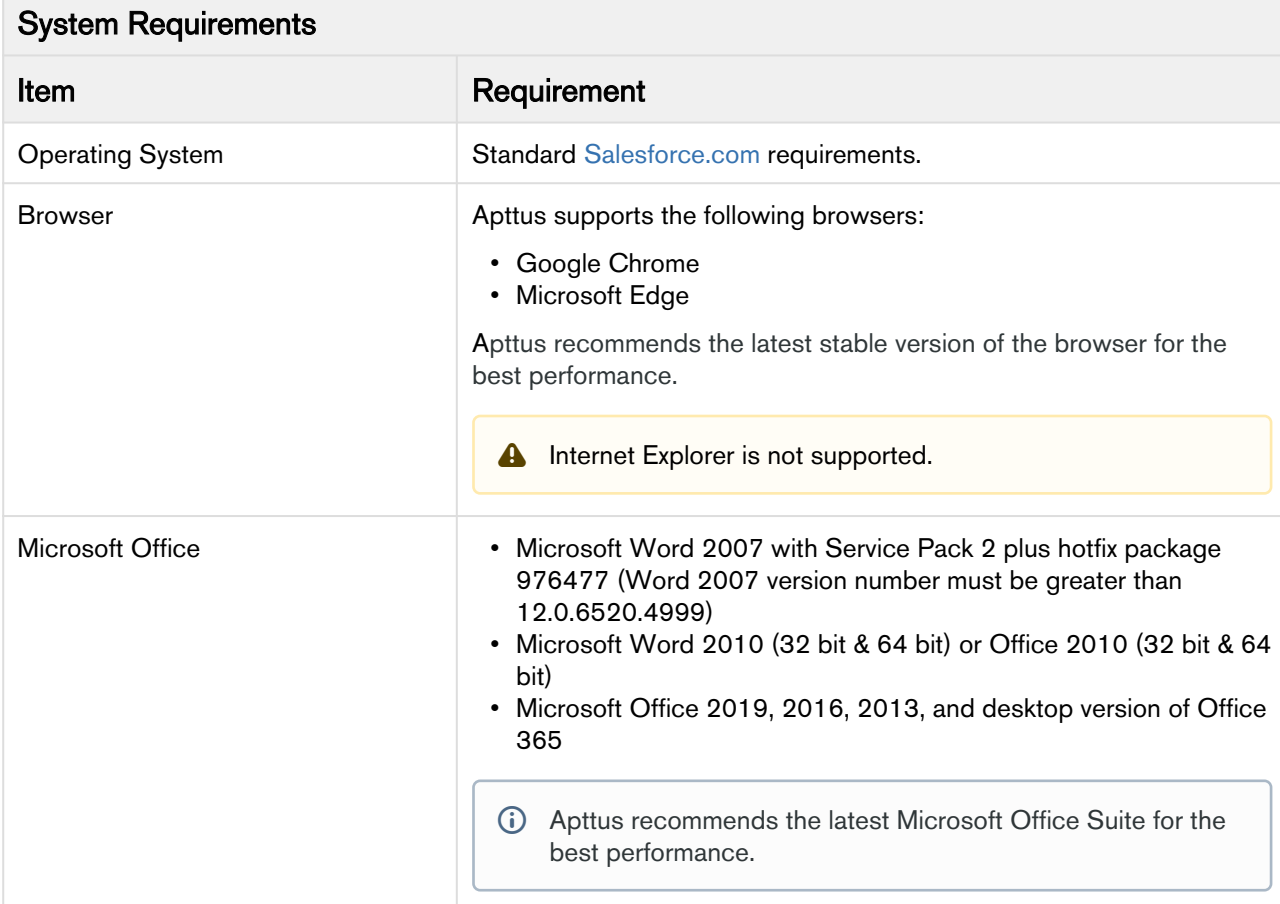

## <span id="page-6-0"></span>New Features

The following features are new to Contract Management in this release.

- • [Ability to Send Agreement Documents for Microsoft Teams Review](#page-6-1)
	- [New Agreement Hierarchy View for Accounts](#page-6-2)
	- [New In-Effect View to Access In-Effect Agreement Details](#page-6-3)
	- [Support for Salesforce Lightning Console](#page-7-0)
	- [New Cloning Specifications](#page-7-1)
	- [Introduced Clause Versioning](#page-7-2)

### <span id="page-6-1"></span>Ability to Send Agreement Documents for Microsoft Teams Review

You can send the agreement documents to Microsoft Teams for collaboration review. In Microsoft Teams, you can collaboratively edit and review an agreement document with all the team members and view live changes.

#### Get Started

For details on how to send an agreement document for Microsoft Teams review, refer to [Sending an](https://documentation.apttus.com/display/CMSFWIN19UG/Sending+an+Agreement+Document+for+Microsoft+Teams+Review) [Agreement Document for Microsoft Teams Review](https://documentation.apttus.com/display/CMSFWIN19UG/Sending+an+Agreement+Document+for+Microsoft+Teams+Review) in *Contract Management on Salesforce Winter* 2019 User Guide and [Configuring MS Teams Setting](https://documentation.apttus.com/display/CMSFWIN19AG/Configuring+MS+Teams+Setting) in Contract Management on Salesforce Winter 2019 Administrator Guide.

### <span id="page-6-2"></span>New Agreement Hierarchy View for Accounts

You can click the Agreement Hierarchy button on the Account Detail page to view the agreement hierarchy of an Account. The agreement hierarchy page displays a hierarchical list of agreements related to the current Account. The new APTS\_AccountHierarchyFields admin entry allows you to add fields that must be displayed on the Agreement Hierarchy page.

#### Get Started

For details on viewing agreement hierarchy, refer to [Viewing Agreement Hierarchy of an](https://documentation.apttus.com/display/CMSFWIN19UG/Viewing+Agreement+Hierarchy+of+an+Account) [Account](https://documentation.apttus.com/display/CMSFWIN19UG/Viewing+Agreement+Hierarchy+of+an+Account) [i](https://documentation.apttus.com/display/CMSFWIN19UG/Accessing+In-Effect+View)n Contract Management on Salesforce Winter 2019 User Guide and APTS AccountHierarchyFields, refer to [Admin Objects](https://documentation.apttus.com/display/CMSFWIN19AG/Admin+Objects) in Contract Management on Salesforce Winter <sup>2019</sup> Administrator Guide.

### <span id="page-6-3"></span>New In-Effect View to Access In-Effect Agreement Details

You can use the In-Effect View to gather key information and agreement data of the agreement that has been In-Effect at least once. In-Effect View is available for the agreements with Status Category as In Effect and Status as Activated. You can view the agreement data such as agreement details, clauses, and documents that are cumulatively effective and enforced by the latest in-effect agreement. The APTS InEffectViewMetadataFields admin entry allows you to configure fields that must be displayed on the In-Effect View page in the Agreement Details In Effect section.

#### Get Started

For details on viewing In-Effect view, refer to [Accessing In-Effect View](https://documentation.apttus.com/display/CMSFWIN19UG/Accessing+In-Effect+View) in Contract Management on Salesforce Winter 2019 User Guide and APTS InEffectViewMetadataFields, refer to [Admin Objects](https://documentation.apttus.com/display/CMSFWIN19AG/Admin+Objects) [i](https://documentation.apttus.com/display/CMSFWIN19AG/Admin+Objects)n Contract Management on Salesforce Winter 2019 Administrator Guide.

### <span id="page-7-0"></span>Support for Salesforce Lightning Console

You can access Contract Management from the Lightning Console. You can use the Lightning Console to Generate, Regenerate, Activate, Amend, Renew, Submit Request, Terminate, Expire, and Clone an agreement.

#### Get Started

For details on accessing Contract Management from Salesforce Lightning Console, refer to [Contract](https://documentation.apttus.com/display/CMSFWIN19UG/Contract+Management+on+Salesforce+Lightning) [Management on Salesforce Lightning](https://documentation.apttus.com/display/CMSFWIN19UG/Contract+Management+on+Salesforce+Lightning) in Contract Management on Salesforce Winter 2019 User Guide.

### <span id="page-7-1"></span>New Cloning Specifications

You can create separate cloning specifications to specify the fields that need to be cloned when you clone, amend and renew an agreement.

After you upgrade to Winter 2019, you need to update APTS\_ComplyConfig\_<RecordType> to APTS ComplyConfig <Action> <RecordType>. You can continue using the default APTS\_ComplyConfig specification.

#### Get Started

For details on configuring cloning specifications, refer to Configuring APTS ComplyConfig in *Contract* Management on Salesforce Winter 2019 User Guide.

### <span id="page-7-2"></span>Introduced Clause Versioning

You can view all the versions of a clause along with the modified text in the Master Agreement Clauses section. To access this feature you need to install Contract Mangement dependent packages—Apttus DocuSign API (v5.88), Apttus Contract DocuSign Integration (v3.38), and Apttus EchoSign Integration (v7.30).

#### Get Started

For details on clause versioning, refer to [Clause Versioning](https://documentation.apttus.com/display/CMSFWIN19UG/Clause+Versioning) in Contract Management on Salesforce Winter 2019 User Guide.

## <span id="page-8-0"></span>**Enhancements**

The following enhancements are new to Contract Management in this release.

- • [Updates to Basic Search Filters](#page-8-1)
	- [Updates to the Review Cycle Page](#page-8-2)
	- [Restriction for Activating an Agreement](#page-8-3)
	- [Updates to](#page-9-0) [Agreement Clauses](#page-9-0)
	- [Updates to Emailing Multiple Agreement Documents](#page-9-1)
	- [Introduced the Executed Date Field](#page-9-2)
	- [Updates to Manage Package](#page-10-0)

### <span id="page-8-1"></span>Updates to Basic Search Filters

You can use the new Basic Filters introduced in this release along with Record Type and Agreement Name to define multiple search criteria. Basic filters include Agreement Number, Agreement Name, Owner ID, Status, Status Category, Agreement Start Date, Agreement End Date, Account, and Record Type. The new APTS\_DocumentSearchBasicFilter admin entry allows you to define basic search filters on the Agreement Search page.

#### Get Started

For details on how to search agreement documents, refer to [Searching Agreement Documents](https://documentation.apttus.com/display/CMSFWIN19UG/Searching+Agreement+Documents) in Contract Management on Salesforce Winter 2019 User Guide and APTS\_DocumentSearchBasicFilter, refer to [Admin Objects](https://documentation.apttus.com/display/CMSFWIN19AG/Admin+Objects) [i](https://documentation.apttus.com/display/CMSFWIN19AG/Admin+Objects)n Contract Management on Salesforce Winter 2019 Administrator Guide.

### <span id="page-8-2"></span>Updates to the Review Cycle Page

You can view the name of the reviewer before the reviewer's email on the Review Cycle page. The Review Cycle Ended On field name is updated to Ended On on the review cycle panel.

When you track the review status from X-Author Contracts, the buttons on the Review Cycle page are disabled.

#### Get Started

For details on the review cycle, refer to [Sending an Agreement Document for Parallel Review](https://documentation.apttus.com/display/CMSFWIN19UG/Sending+an+Agreement+Document+for+Parallel+Review) in Contract Management on Salesforce Winter 2019 User Guide.

### <span id="page-8-3"></span>Restriction for Activating an Agreement

You cannot activate an agreement if review cycles are in-progress.

#### Get Started

For details on activating an agreement, refer to [Activating an Agreement](https://documentation.apttus.com/display/CMSFWIN19UG/Activating+an+Agreement) in Contract Management on Salesforce Winter 2019 User Guide.

### <span id="page-9-0"></span>Updates to Agreement Clauses

The following table describes the changes to agreement clauses in Winter 2019 in comparison with previous releases:

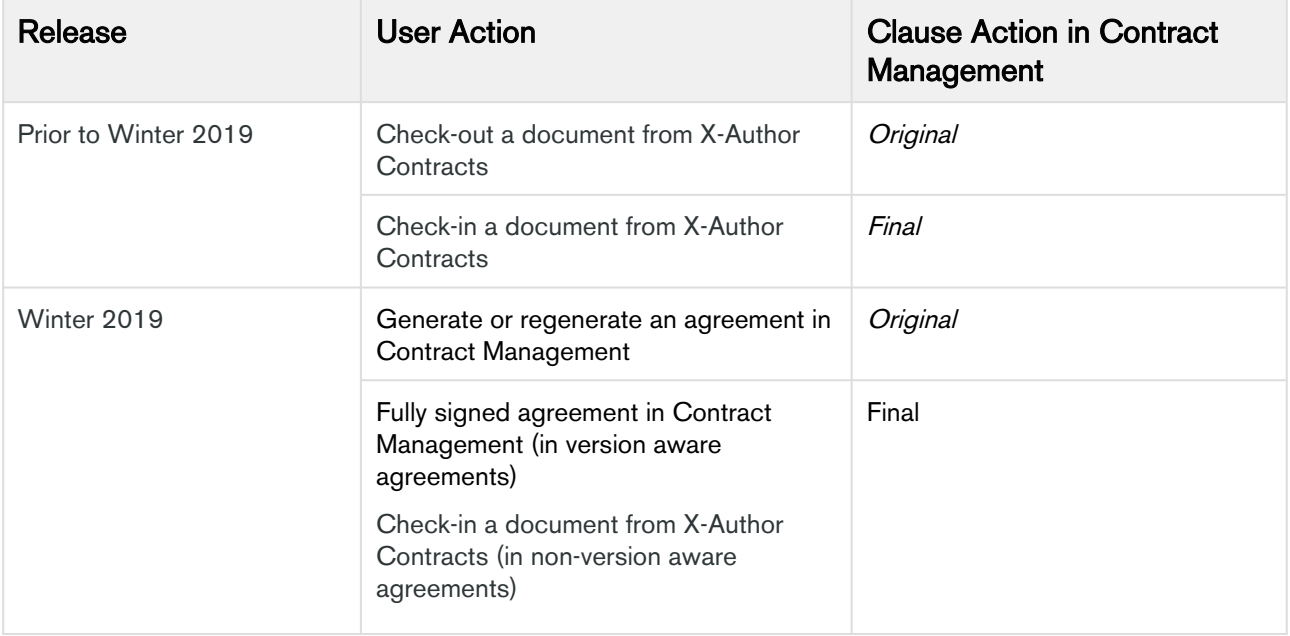

#### Get Started

For details on agreement actions, refer to [Generating an Agreement,](https://documentation.apttus.com/display/CMSFWIN19UG/Generating+an+Agreement) [Reviewing an Agreement Created](https://documentation.apttus.com/display/CMSFWIN19UG/Reviewing+an+Agreement+Created+by+Intelligent+Import)  [by Intelligent Import](https://documentation.apttus.com/display/CMSFWIN19UG/Reviewing+an+Agreement+Created+by+Intelligent+Import), and [Finalizing an Agreement i](https://documentation.apttus.com/display/CMSFWIN19UG/Finalizing+an+Agreement)n Contract Management on Salesforce Winter 2019 User Guide.

### <span id="page-9-1"></span>Updates to Emailing Multiple Agreement Documents

The recommended maximum file size to email agreements is 300 MB and the recommended maximum number of flies to email agreements is 100.

#### Get Started

For details on emailing multiple agreement documents, refer to [Emailing Multiple Agreement](https://documentation.apttus.com/display/CMSFWIN19UG/Emailing+Multiple+Agreement+Documents)  [Documents](https://documentation.apttus.com/display/CMSFWIN19UG/Emailing+Multiple+Agreement+Documents) in Contract Management on Salesforce Winter 2019 User Guide.

### <span id="page-9-2"></span>Introduced the Executed Date Field

The Executed Date field is auto-populated when a document is eSigned (Adobe Sign or DocuSign) by all the recipients. A user can manually enter the date when the document has wet signatures or when the signed document is uploaded manually.

#### Get Started

For details on agreement fields, refer to [Agreement Fields](https://documentation.apttus.com/display/CMSFWIN19AG/Agreement+Fields) in Contract Management on Salesforce Winter 2019 Administrator Guide.

### <span id="page-10-0"></span>Updates to Manage Package

Contract Management managed packages are not dependent on the Content Directory.

# <span id="page-11-0"></span>Data Model Changes

The following objects and fields are introduced to or changed in the system or data model in this release.

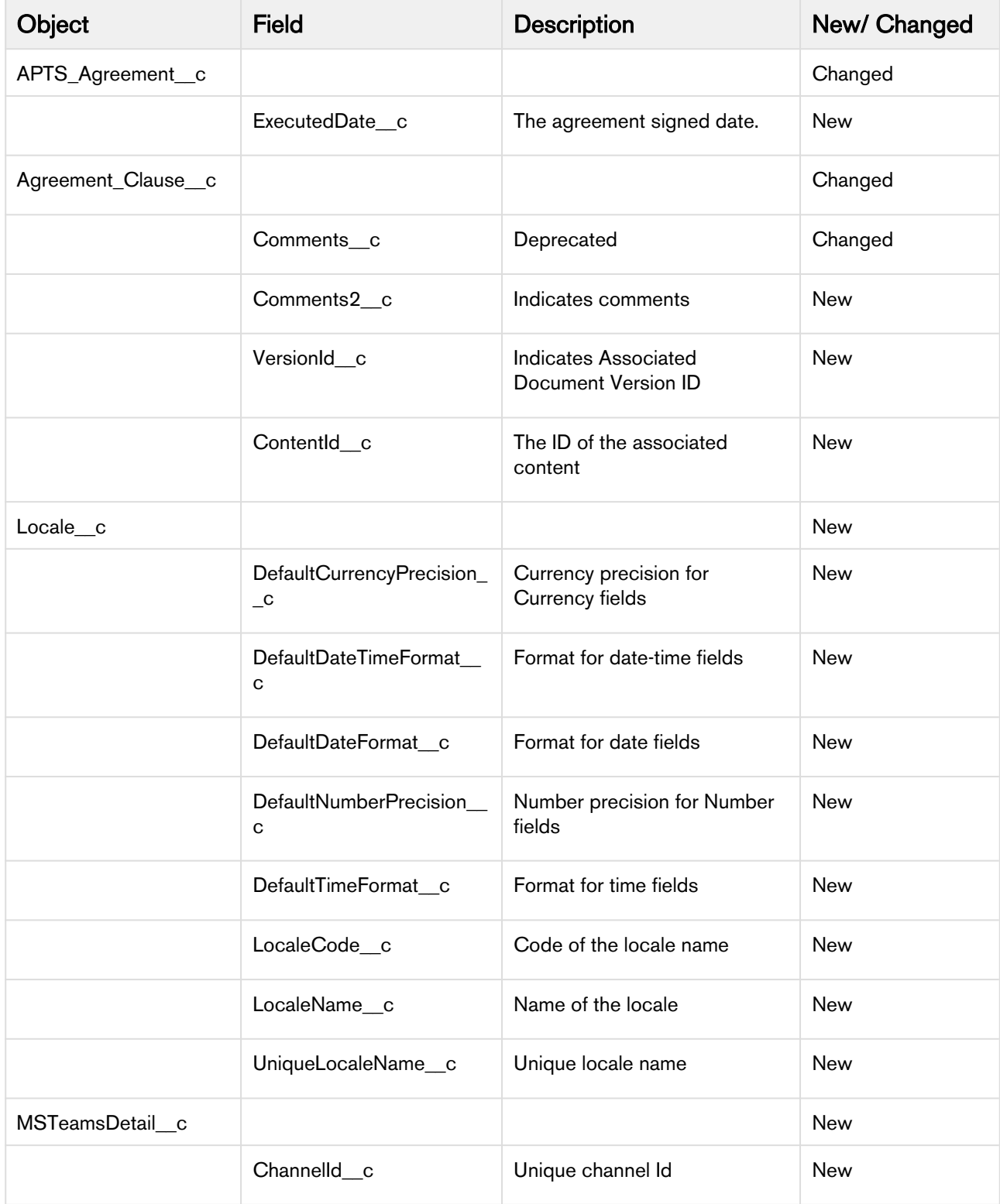

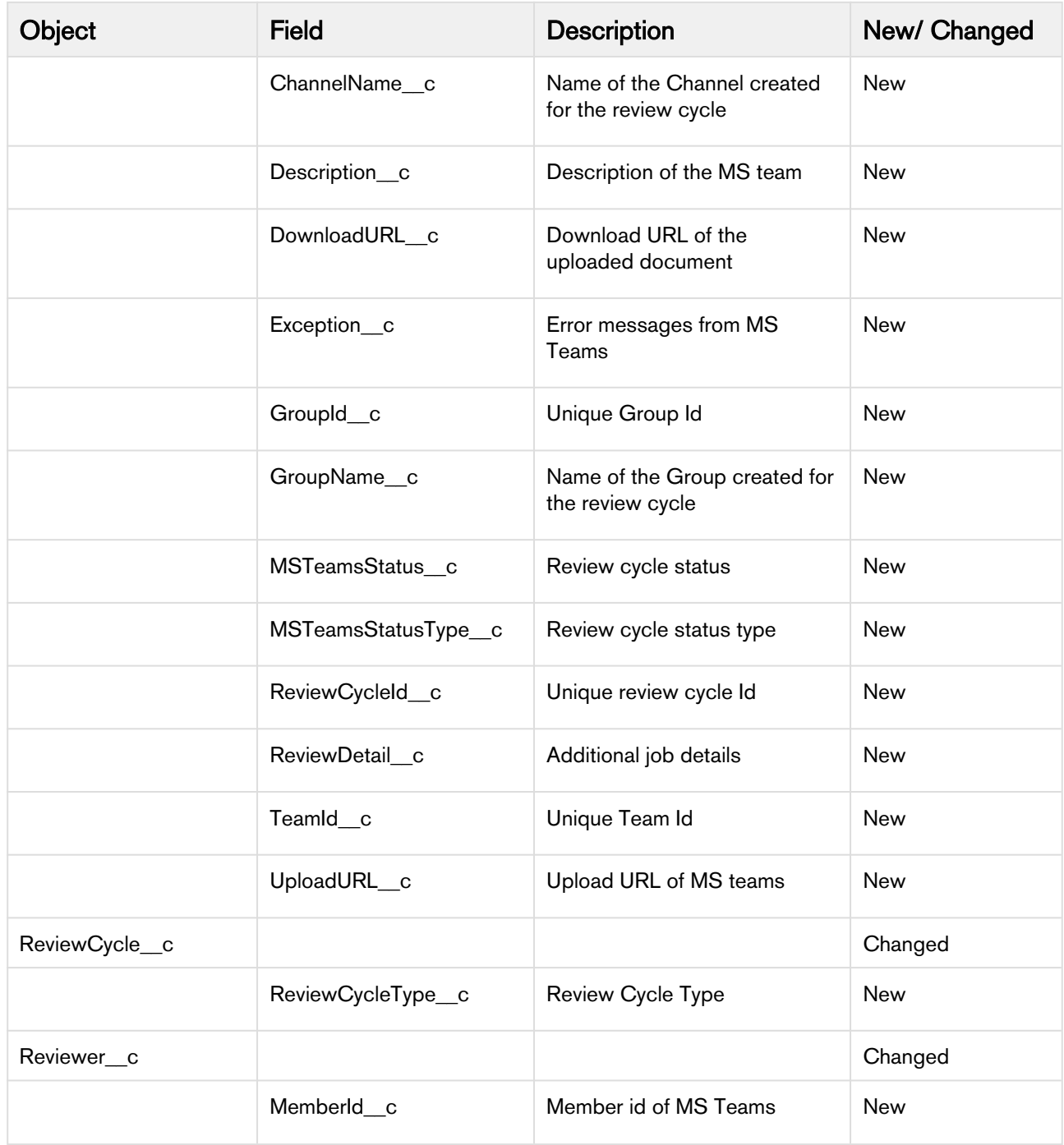

## <span id="page-13-0"></span>Resolved Issues

The following table lists the issues resolved in this release.

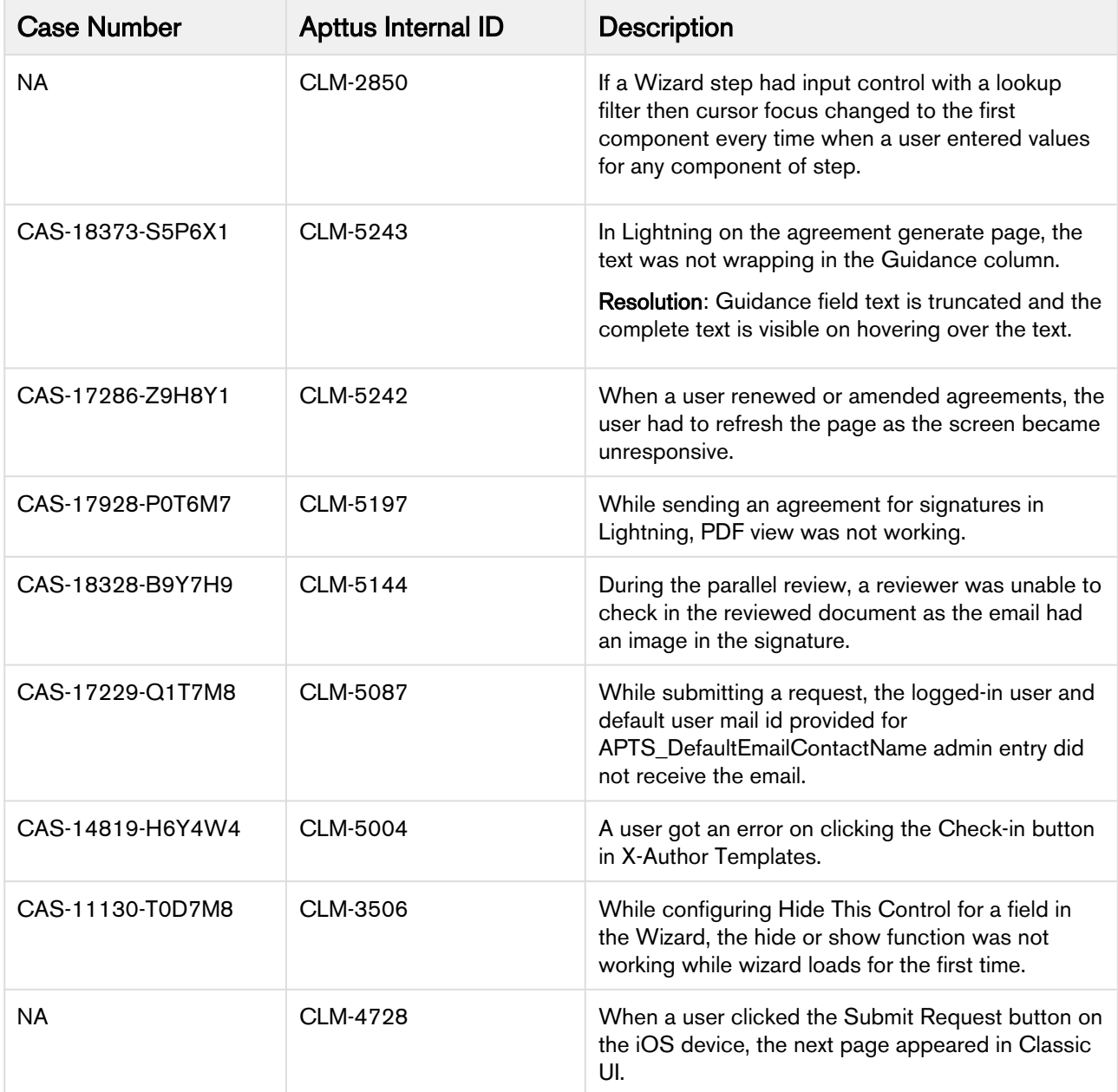

## <span id="page-14-0"></span>Known Issues

The following table provides the cumulative list of known issues up to this release.

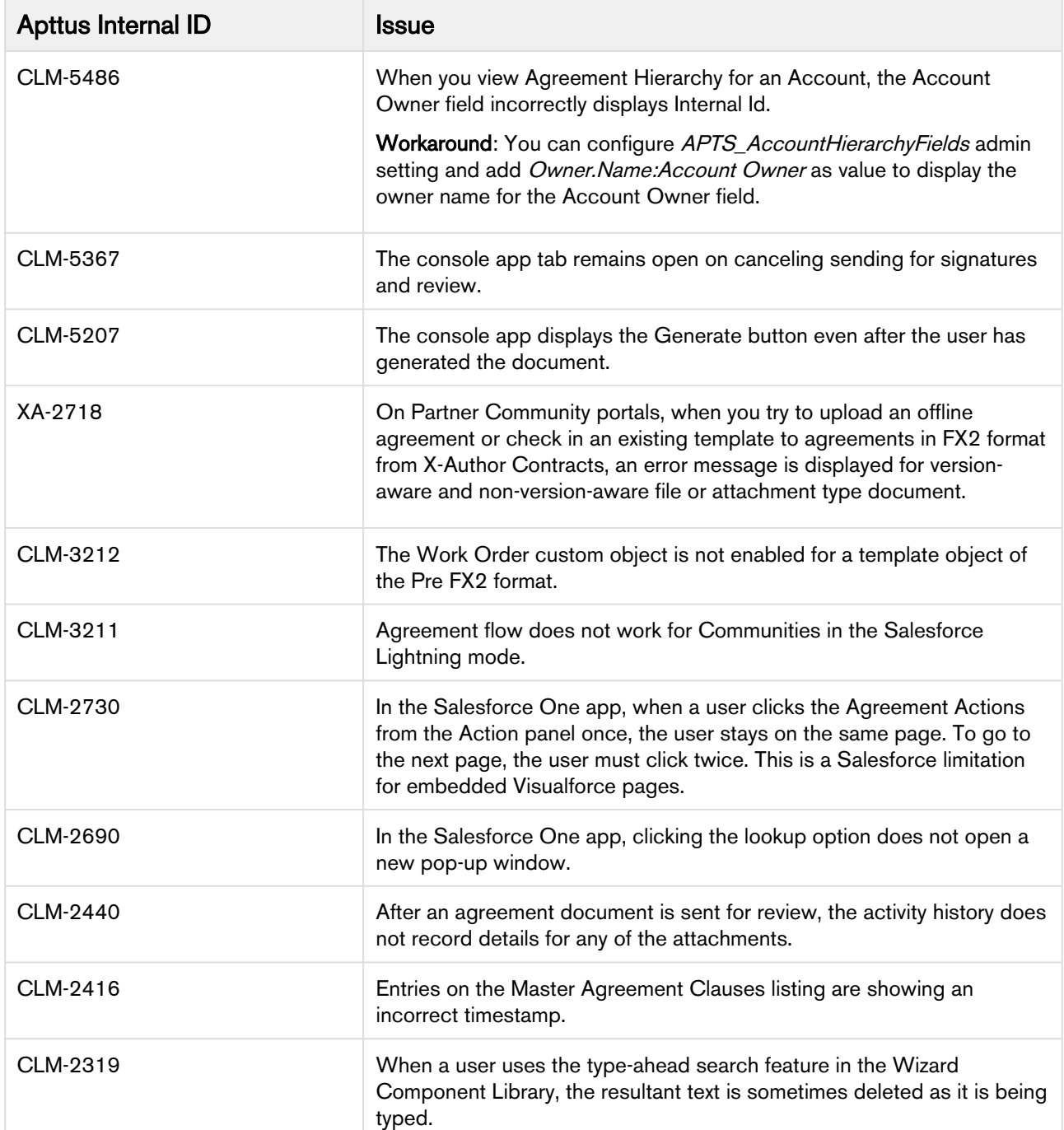

# <span id="page-15-0"></span>Apttus Copyright Disclaimer

Copyright © 2020 Apttus Corporation ("Apttus") and/or its affiliates. All rights reserved.

No part of this document, or any information linked to or referenced herein, may be reproduced, distributed, or transmitted in any form or by any means, including photocopying, recording, or other electronic or mechanical methods, without the prior written consent of Apttus. All information contained herein is subject to change without notice and is not warranted to be error free.

This document may describe certain features and functionality of software that Apttus makes available for use under a license agreement containing restrictions on use and disclosure and are protected by intellectual property laws. Except as expressly permitted in your license agreement or allowed by law, you may not, in any form, or by any means, use, copy, reproduce, translate, broadcast, modify, license, transmit, distribute, exhibit, perform, publish, or display any part of the software. Reverse engineering, disassembly, decompilation of, or the creation of derivative work(s) from, the software is strictly prohibited. Additionally, this document may contain descriptions of software modules that are optional and for which you may not have purchased a license. As a result, your specific software solution and/or implementation may differ from those described in this document.

U.S. GOVERNMENT END USERS: Apttus software, including any operating system(s), integrated software, any programs installed on the hardware, and/or documentation, delivered to U.S. Government end users are "commercial computer software" pursuant to the applicable Federal Acquisition Regulation and agency-specific supplemental regulations. As such, use, duplication, disclosure, modification, and adaptation of the programs, including any operating system, integrated software, any programs installed on the hardware, and/or documentation, shall be subject to license terms and license restrictions applicable to the programs. No other rights are granted to the U.S. Government.

Neither the software nor the documentation were developed or intended for use in any inherently dangerous applications, including applications that may create a risk of personal injury. If you use this software or hardware in dangerous applications, then you shall be responsible to take all appropriate fail-safe, backup, redundancy, and other measures to ensure its safe use. Apttus and its affiliates disclaim any liability for any damages caused by use of this software or hardware in dangerous applications.

Apttus and X-Author are registered trademarks of Apttus and/or its affiliates.

The documentation and/or software may provide links to Web sites and access to content, products, and services from third parties. Apttus is not responsible for the availability of, or any content provided by third parties. You bear all risks associated with the use of such content. If you choose to purchase any products or services from a third party, the relationship is directly between you and the third party. Apttus is not responsible for: (a) the quality of third-party products or services; or (b) fulfilling any of the terms of the agreement with the third party, including delivery of products or services and warranty obligations related to purchased products or services. Apttus is not responsible for any loss or damage of any sort that you may incur from dealing with any third party.

For additional resources and support, please visit [https://community.apttus.com.](https://community.apttus.com)

DOC ID: CMSFWIN19RNREVA20191202